# **Defining Voltage Controlled Oscillator in** *SmartSpice*

#### **1. Introduction**

One of the methods to define a Voltage Controlled Oscillator (VCO) in a SPICE simulation is to make use of a voltage-controlled voltage source (E element). A typical VCO expression makes use of a sinusoidal function as shown in Formula 1.

$$
Vol = V_0 + A \cdot \sin(k \cdot V_{control} \cdot t)
$$
 (1)

When expression (1) is applied, it is easy to assume that the frequency of VCO is proportional to the absolute value of control voltage. Sometimes, however, simulations return unexpected results when  $V_{control}$  is an inconstant function of time. An example is shown in Figure 1. The control voltage in this example is a piecewise linear function, and sinusoidal voltage in Figure 1(a) is the corresponding VCO.

The "E" element syntax can be found in the examples shown in the *SmartSpice User's Manual.*

This result is unexpected since Figure 1(a) is not symmetrical to Figure 1b. Intuitively, one expects the frequency in Figure 1(a) to reduce gradually after  $t = 50$ ns, but the simulation result in Figure 1(a) is correct. The rest of this article will show why the result in Figure 1a is correct, and how to use the *SmartSpice* E element to achieve an expected VCO response.

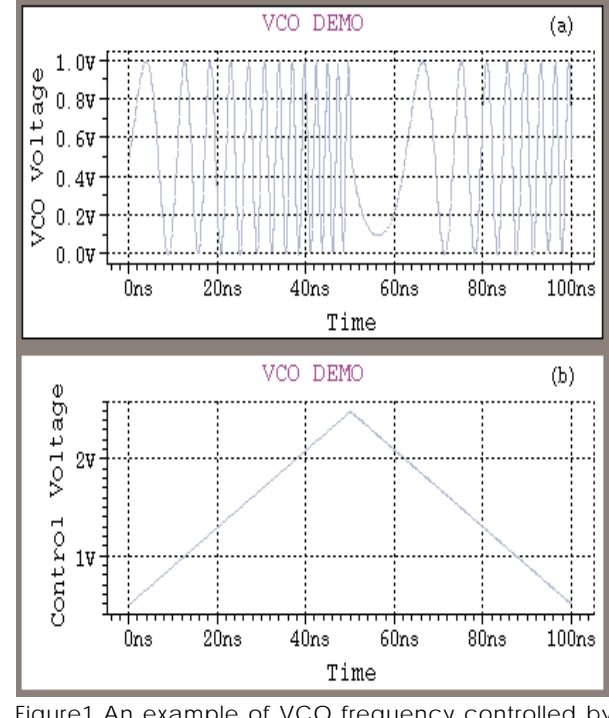

Figure1 An example of VCO frequency controlled by piecewise linear voltage

#### **2. Problem Diagnosis**

In order to explain the behavior of the VCO shown in Figure 1a, we rewrite Equation 1 in a more general form for a given time-varied control voltage V(t):

$$
Vol = V_0 + A \cdot \sin(k \cdot v(t) \cdot t)
$$
 (2)

The frequency in Equation 2 is not  $Kv(t)$ , but rather is calculated based on the cyclic numbers at time t as shown in Equation 3:

$$
N_{\text{cycle}}(t) = k \cdot v(t) \cdot t \tag{3}
$$

By definition, angular velocity or frequency at *t* can be calculated using:

$$
f(t) = \frac{dN_{cycle}(t)}{dt} = k \cdot [v(t) + v'(t) \cdot t]
$$
 (4)

Equation 4 gives the true frequency of a VCO defined by Equation 2. Obviously, KV(t) in Equation 2 is not always equal to the actual frequency, and it equals the frequency only if *V(t)* is a constant with respect to time. By applying Equation 4 to the control voltage displayed in Figure 1b, we find that the frequency of the VCO defined by Equation 1 is

$$
f(t) = \begin{cases} 0.08kt + 0.05k & (0 \le t < 50 \text{ ns}) \\ k4.5 - 0.08kt & (50 \text{ns} \le t \le 100 \text{ ns}) \end{cases}
$$
(5)

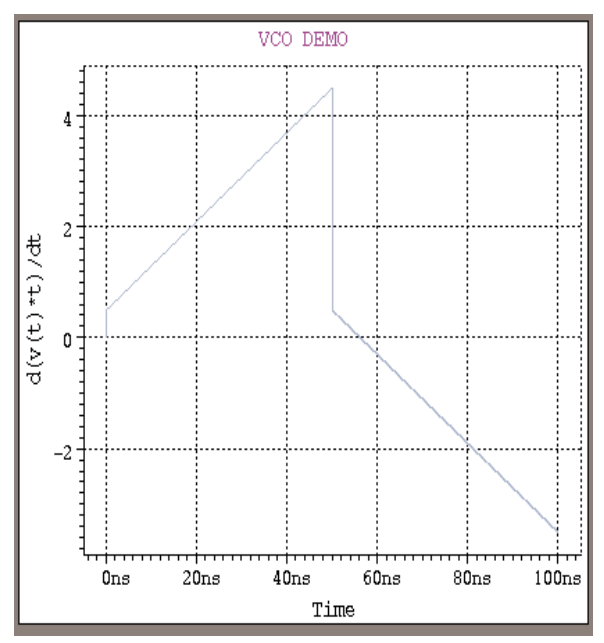

Figure 2. VCO frequency varies with time.

The result in Equation 5 is plotted in Figure 2. This plot indicates a dramatic drop in frequency at *t = 50* ns that continues to decrease after 50 ns. From  $t = 56.25$  ns the frequency increases along with the absolute value of f(t) increases. This proves the *SmartSpice* simulation result shown in Figure 1a.

## **3. A New Approach**

For a time-variant control voltage in Figure 1 (b), using Equation 1 in E element definition does not result in a symmetrical frequency distribution over time. To achieve this, we construct function *w(t)* in Equation 6, so that the frequency of *y(t)* is always equal to the absolute value of a control voltage.

$$
y(t) = \sin[w(t) \cdot t]
$$
 (6)

Clearly, *w*(*t*) must satisfy the following relation,

$$
w(t) + w(t) \cdot t = k \cdot v(t) \tag{7}
$$

where *v(t)* is the control voltage, and k is a coefficient used to convert voltage to frequency. Equation 7 is a linear differential equation of the first order, and its solution is

$$
w(t) = \frac{1}{t} + \frac{k}{t} \int_{0}^{t} v(\tau) d\tau
$$
 (8)

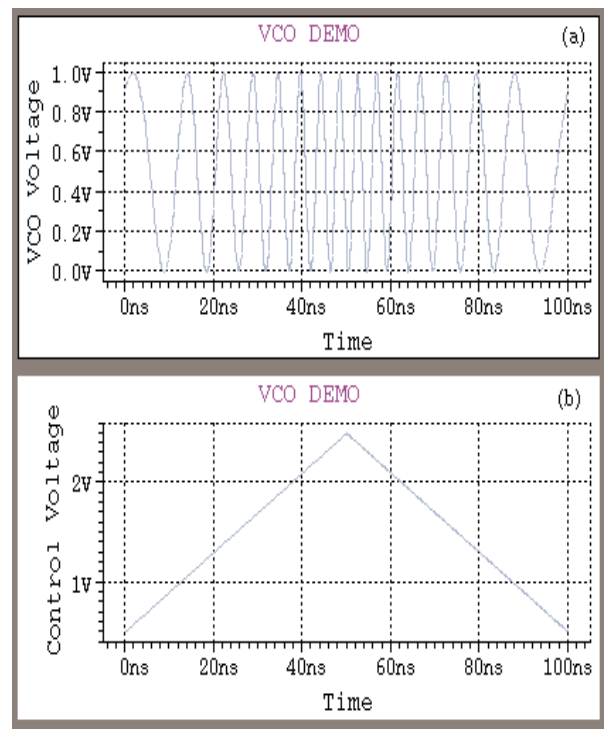

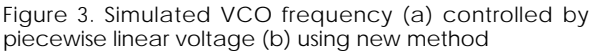

Here, the initial condition is arbitrarily assumed in order to achieve a simpler form. Plugging Equation 8 into Equation 6, we obtain

$$
y(t) = \sin\left[1 + \mathbf{k}\int_{0}^{t} v(\tau)d\tau\right]
$$
 (9)

Equation 9 is the sinusoidal function with a frequency of *kv(t)*. The result in Equation 9 can be directly used to define a VCO, and the frequency of this VCO is proportional to the value of control voltage.

#### **4. Implementation in** *SmartSpice*

*SmartSpice* features the numerical integration function necessary in order to implement Equation 9. This function is denoted as integral(x) or s(x). Considering *k* is a large number, we may neglect 1 in Equation 9, and write Equation 9 in SmartSpice format:

$$
y(t) = \sin(k \cdot s(v(t)))\tag{10}
$$

Applying Formula 10 to the problem in Figure 1 obtains a correct result (Figure 3). The frequency is proportional to absolute value of control voltage.

Figure 4 is an similar example that uses a pulse control voltage. The input deck is listed in appendix.

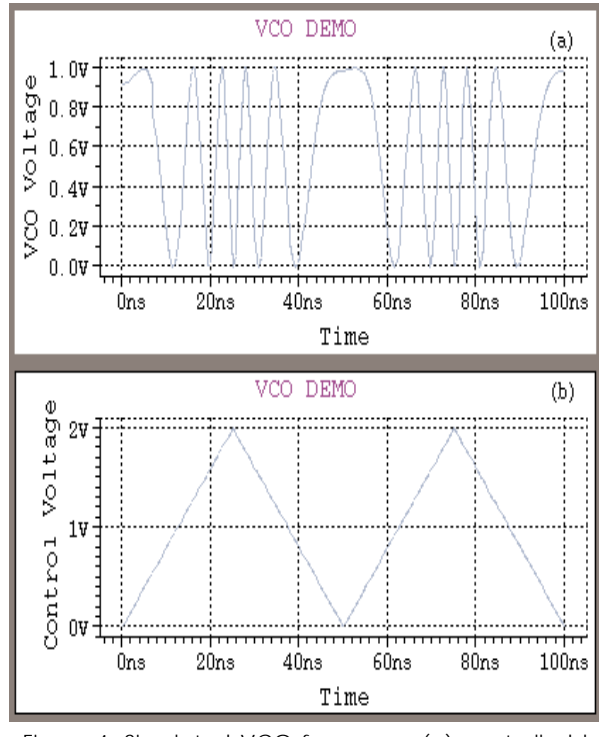

Figure 4. Simulated VCO frequency (a) controlled by pulse voltage (b) using new method

### **5. Summary**

A conventional SmartSpice VCO definition  $sin(k*V_{control}*t)$  may generate an unexpected VCO frequency if the control voltage varies with respect to time. A general method is available for the use of E element to define a VCO that results in a frequency that is proportional to the absolute value of a control voltage:

 $Vol \propto \sin(k \int v(\tau) d\tau]$ *0*

In **SmartSpice** it will be vol =  $sin(k.s(v(t)))$ .

## **6. Appendix**

**A. Input deck for the example in Figure 1.**

```
VCO DEMO
.OPTIONS post accurate 
.options RMAX=2
Evco 2 0 vol='0.5+0.5*sin(6.28*1e8*V(1)*time)'
Vcontrol 1 0 pwl (0 0.5v 50n 2.5V 100n
0.5v)
R 1 0 10MEG
.TRAN .1n 100n
.END
```
#### **B. Input deck for the example in Figure 3.**

```
VCO DEMO
.OPTIONS post accurate 
.options RMAX=2
Evco 2 0 vol='0.5+0.5*sin(6.28*1e8*sv(1)+1)'
Vcontrol 1 0 pwl (0 0.5v 50n 2.5V 100n
0.5v)
R 1 0 10MEG
.TRAN .1n 100n
.END
```
#### **C. Input deck for the example in Figure 4.**

```
VCO DEMO
.OPTIONS post accurate 
Evco 2 0 vol='0.5+0.5*sin(6.28*1e8*sv(1)+1)'
Vcontrol 1 0 pulse (0 2v 0 25n 25n 0 50n)
R 1 0 10MEG
.TRAN .1n 100n
.END
```